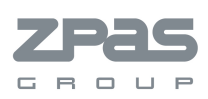

#### 08.09.2011

#### Instalacja bazy szaf SZE2 ZPAS dla programu ePlan

1. Dla ułatwienia instalacji bazy został przygotowany program instalacyjny.

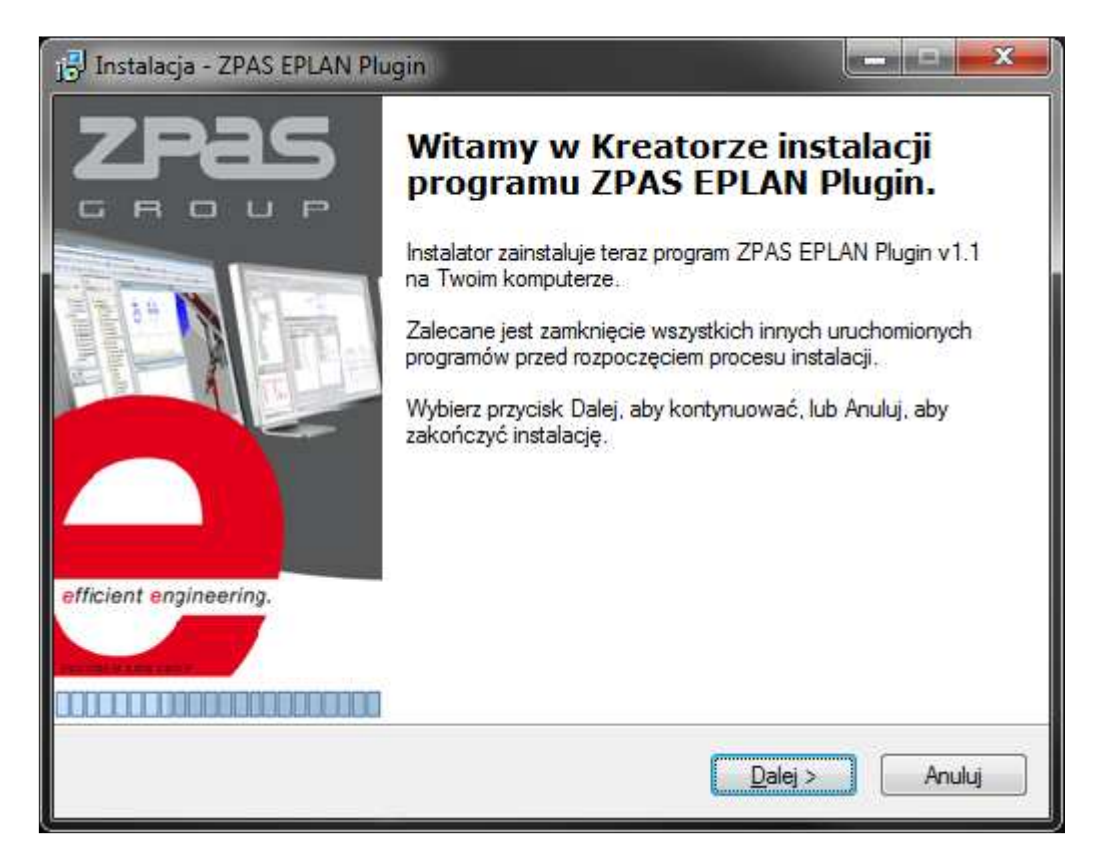

2. Dla prawidłowego wgrania bazy jest konieczne podanie ścieżki makr programu.

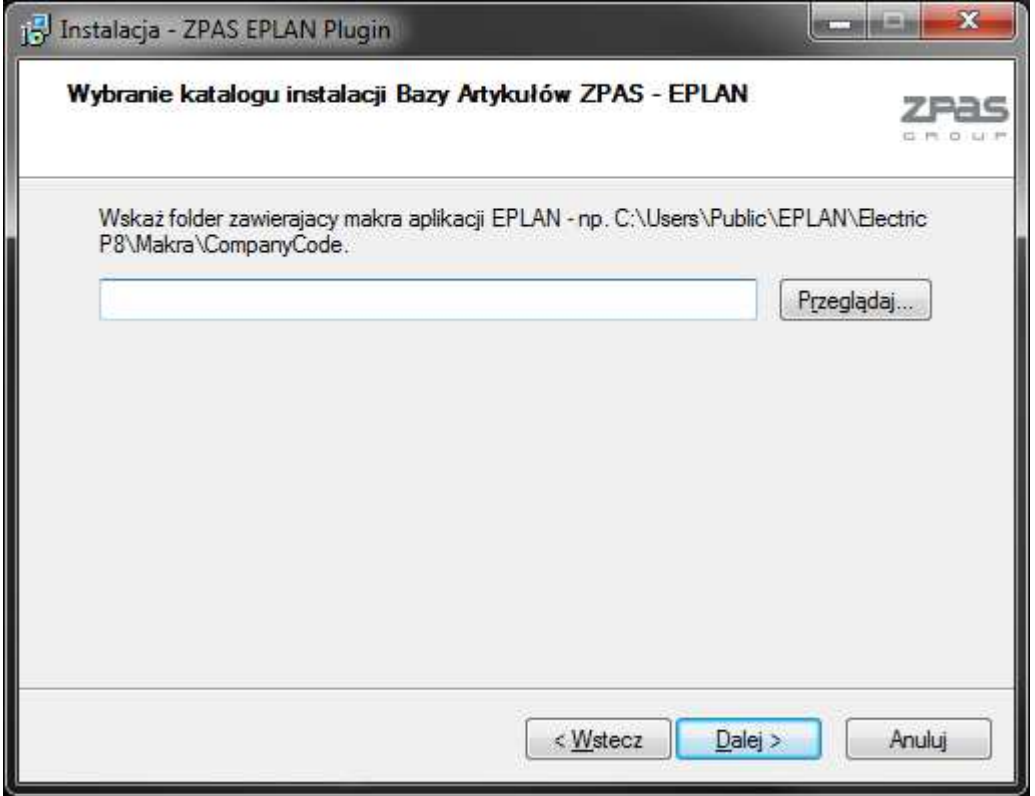

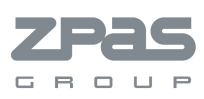

Jeśli instalacje nie zawiera standardowej lokalizacji można sprawdzić w następujących krokach:

A. Uruchamiamy program ePlan

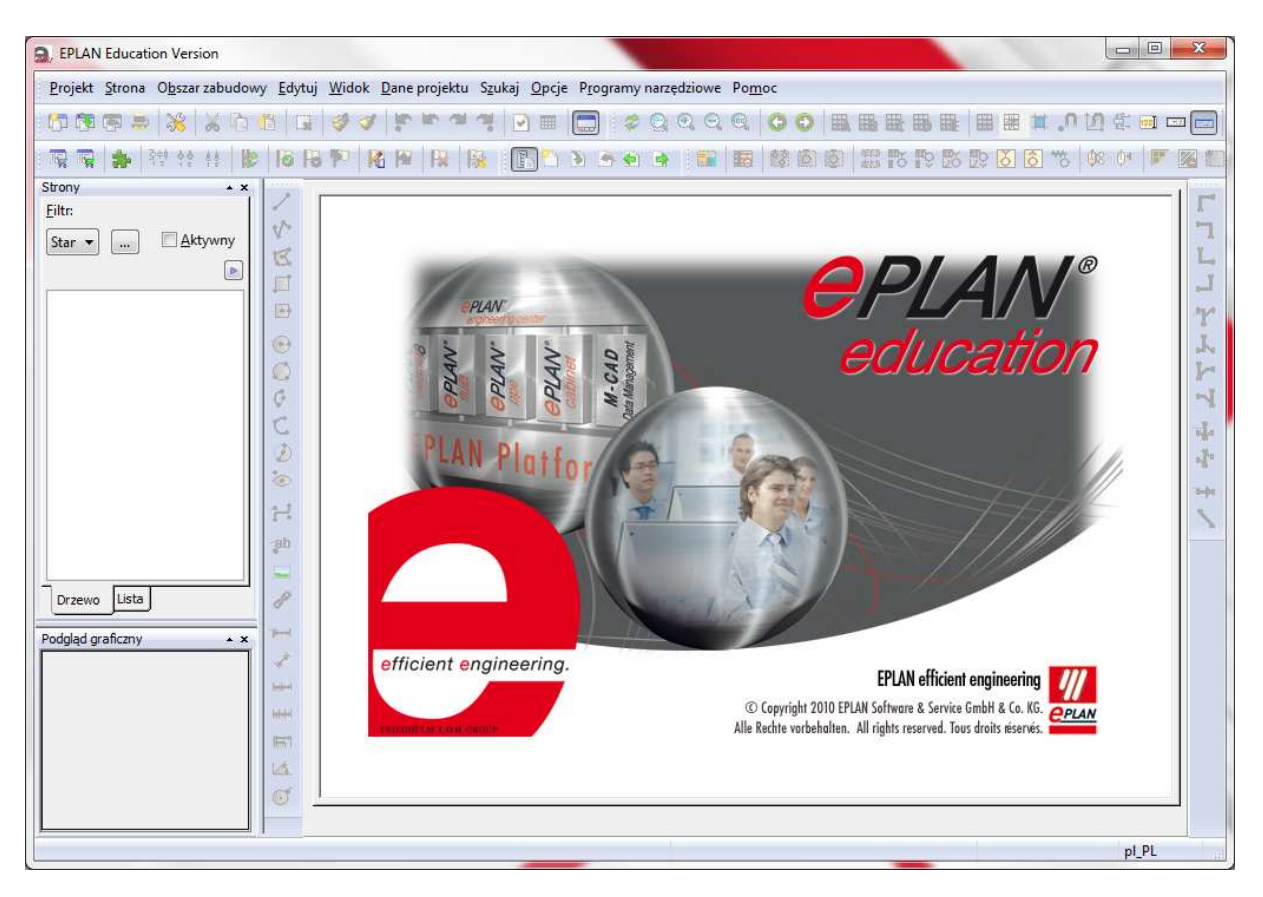

B. Wchodzimy w menu Opcje > Ustawienia

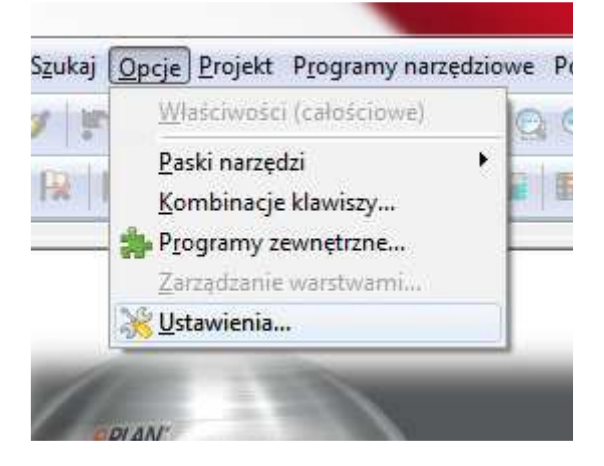

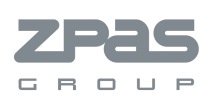

### C. W drzewie właściwości po lewej stronie okna wybieramy Użytkownik>Zarządzanie>Katalogi

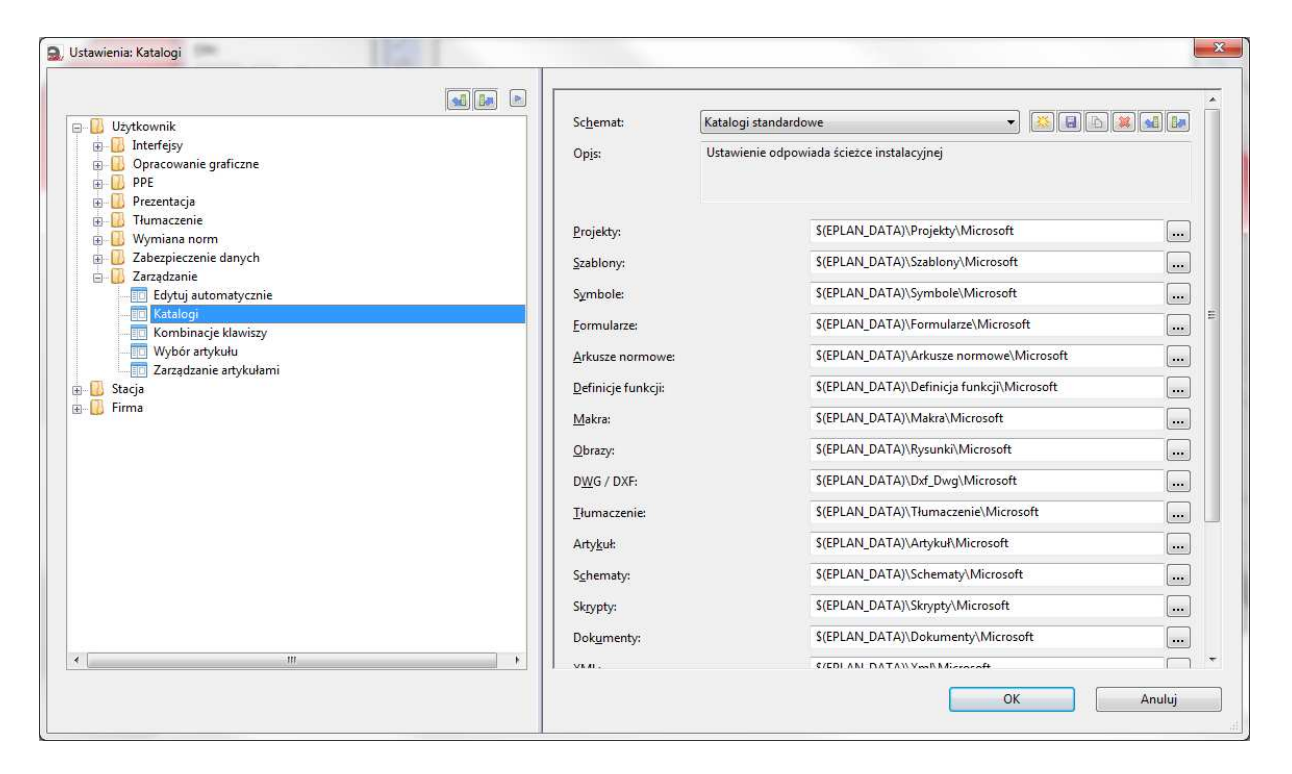

D. Klikając prawym klawiszem myszy na polu edycji katalogu po prawej stronie okna otwieramy menu kontekstowe i wybieramy "Wstaw zmienną ścieźki..."

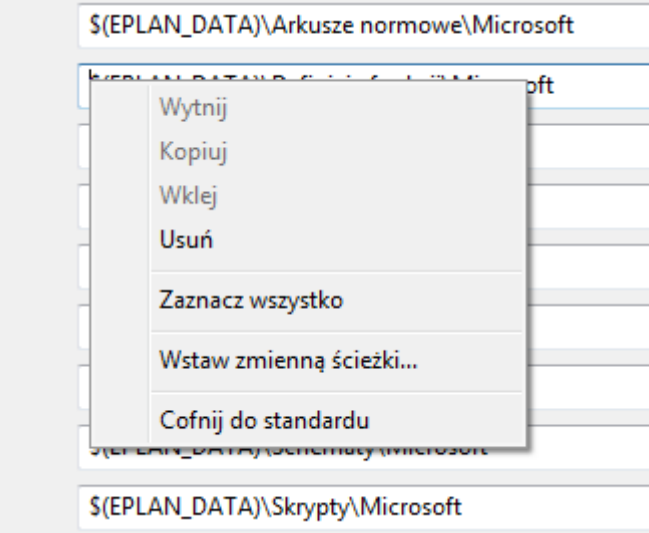

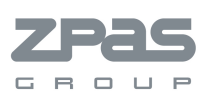

## E. Otwiera się okno zmiennych programu ePlan. Sprawdzamy wartość zmiennej \$(EPLAN\_DATA). W poniższym przypadku: C:\Users\Public\EPLAN\Education

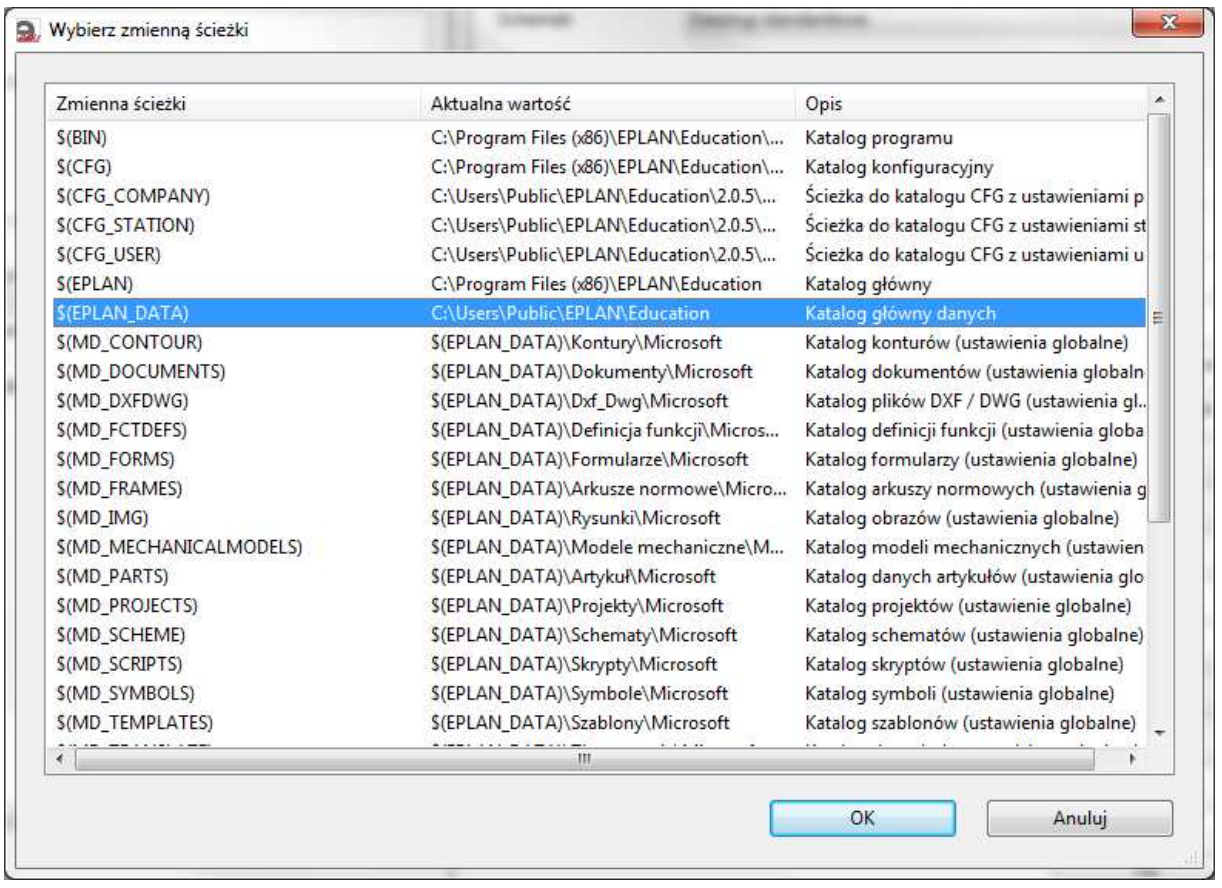

Widać z tego, że wskazany katalog makr powinien nazywać się: C:\Users\Public\EPLAN\Education\Makra\Microsoft

3. Po zakończeniu instalacji z programu należy jeszcze podłączyć bazy w programie ePlan. Można to zrobić na dwa sposoby: pliku XML i pliku MDB.

# Import z pliku XML

- Przechodzimy do programu ePlan i otwieramy okno "Zarządzanie artykułami" poprzez wybór z menu Programy narzędziowe>Artykuły>Zarządzanie

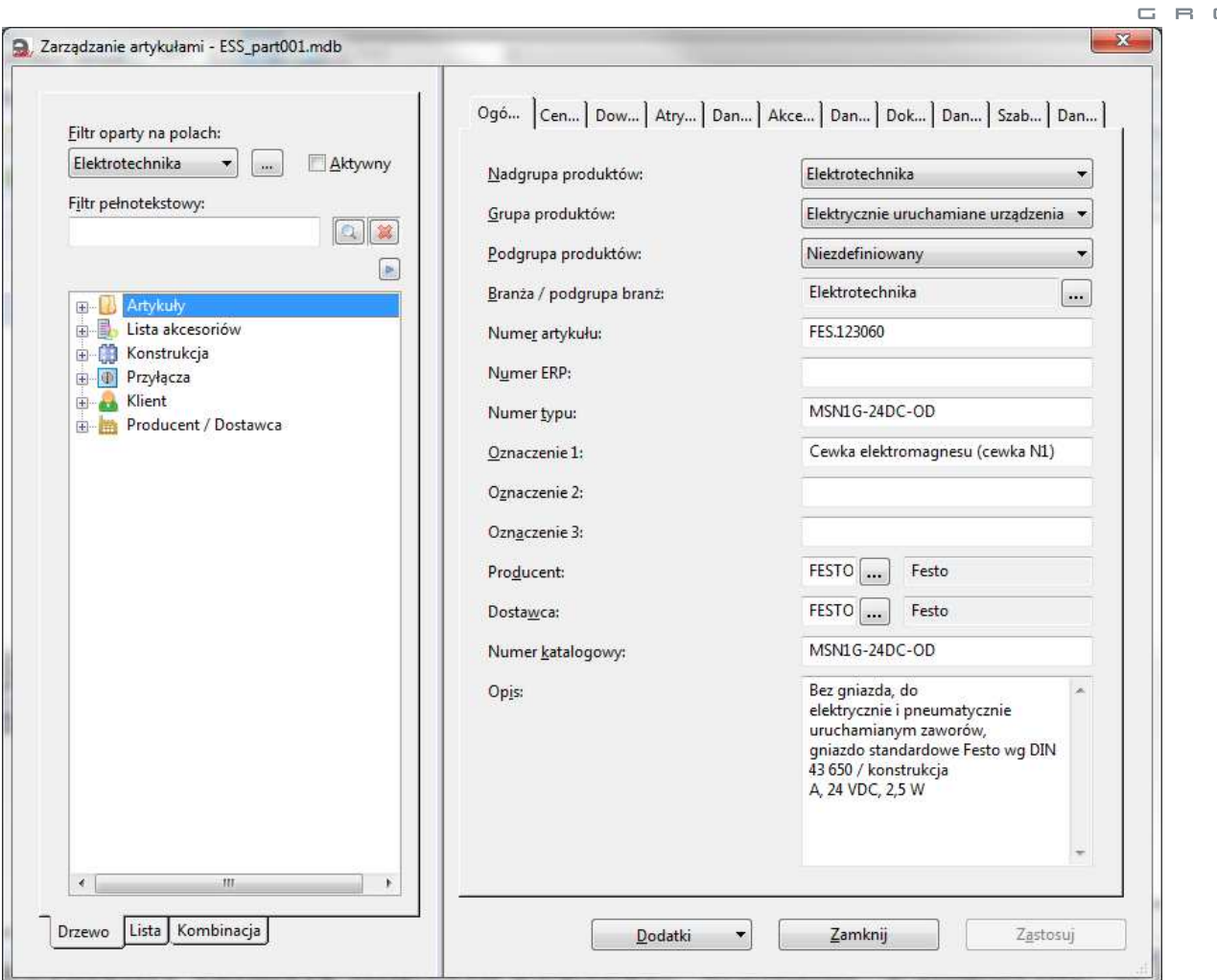

- Ustawiamy plik bazy artykułów, do którego chcemy zaimportować dane artykułów ZPAS (w oknie "Zarządzanie artykułami" Dodatki>Ustawienia)

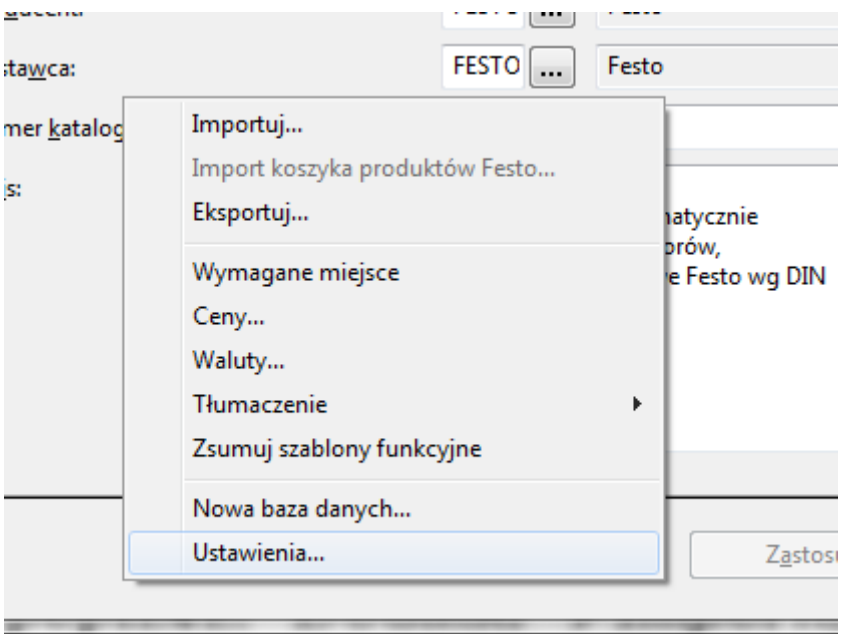

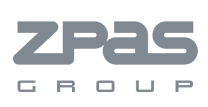

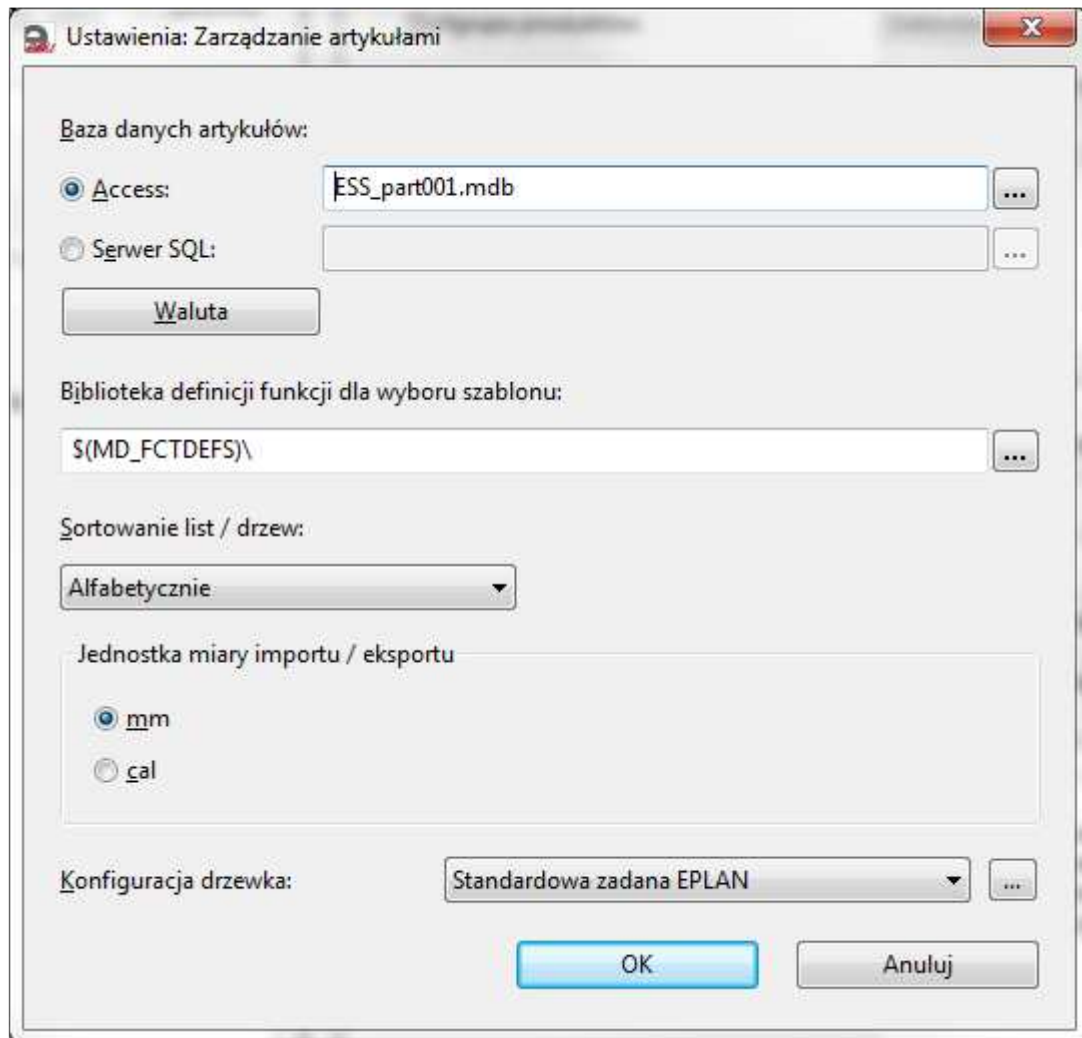

- Wywołujemy funkcję importu poprzez: Dodatki>Importuj. Wybieramy format XML i wskazujemy wcześniej zapisany na dysku plik bazy artykułów.

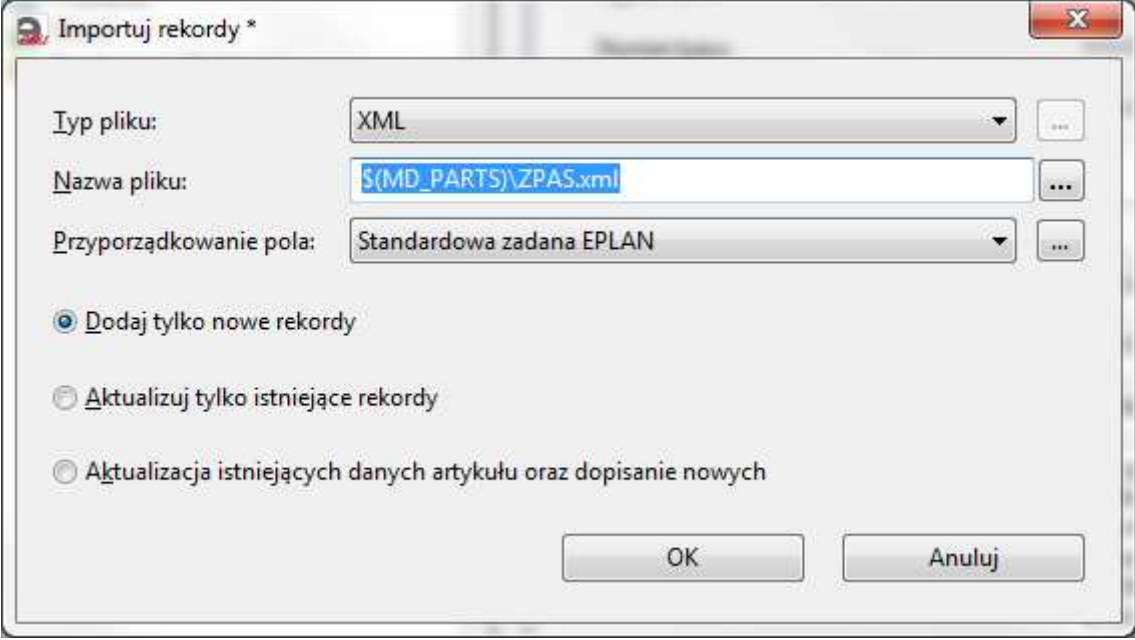

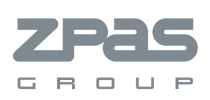

# - Efekt końcowy dodanej bazy:

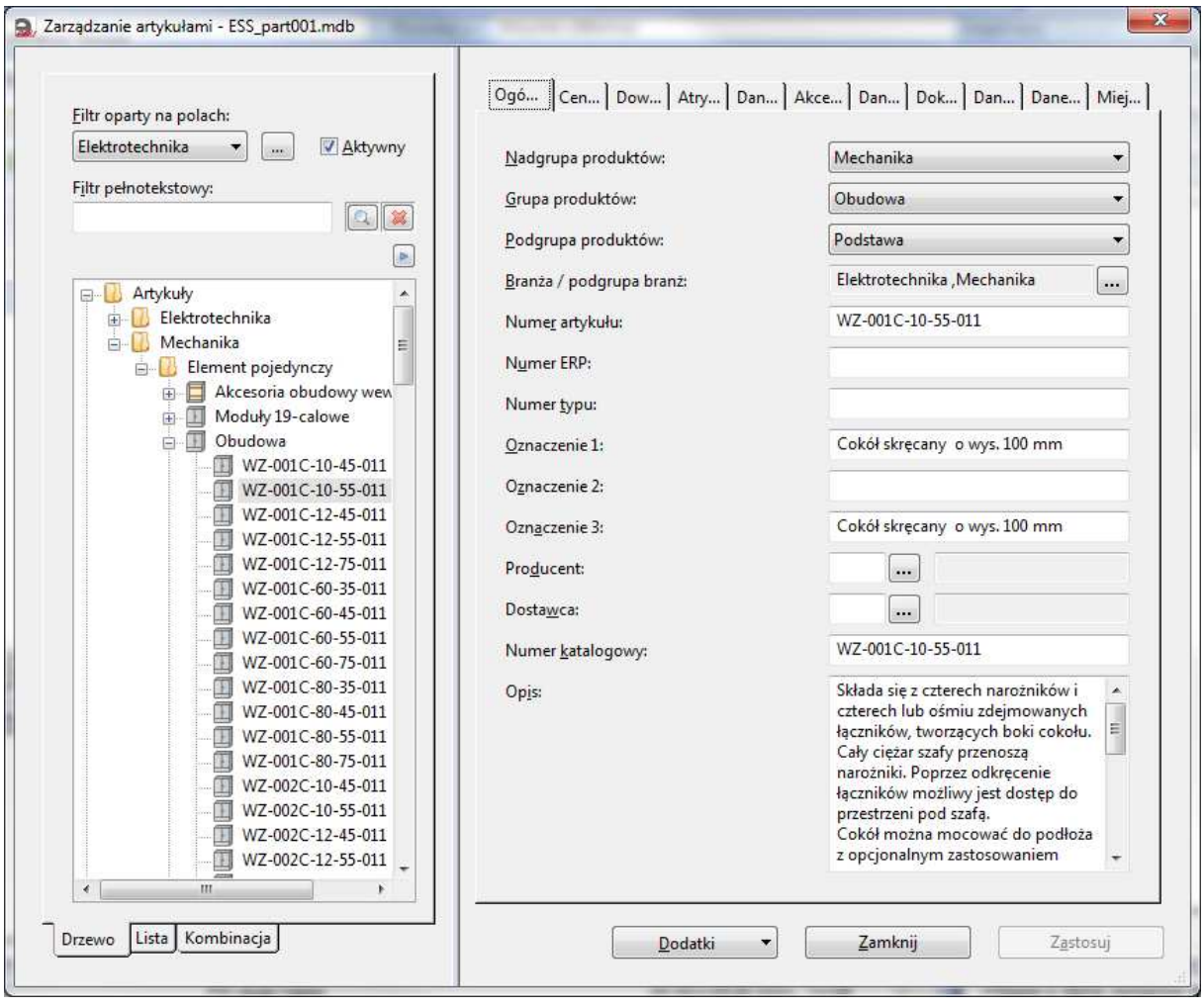

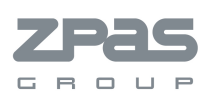

# Import z pliku MDB

-

- przechodzimy do programu ePlan i otwieramy okno "Zarządzanie artykułami" (Opis powyżej)

- otwieramy okno ustawień Dodatki>Ustawienia

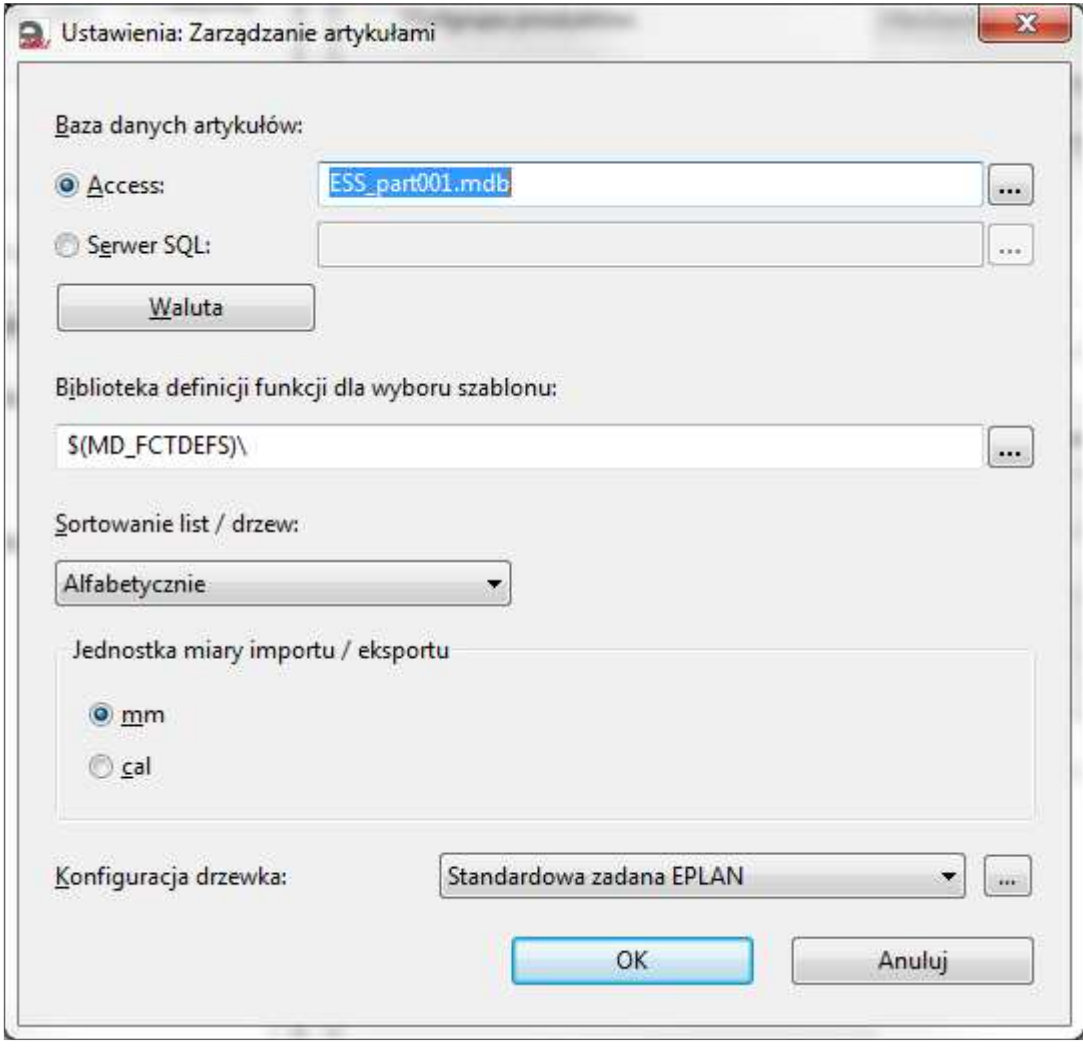

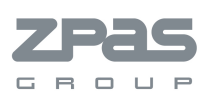

- Poprzez przycisk […] wybieramy lokalizację bazy wgranej do katalogu: \$(EPLAN\_DATA)\Artykuł\CompanyCode w naszym przykładzie: C:\Users\Public\EPLAN\Education\Makra\Microsoft\Artykuł\Microsoft

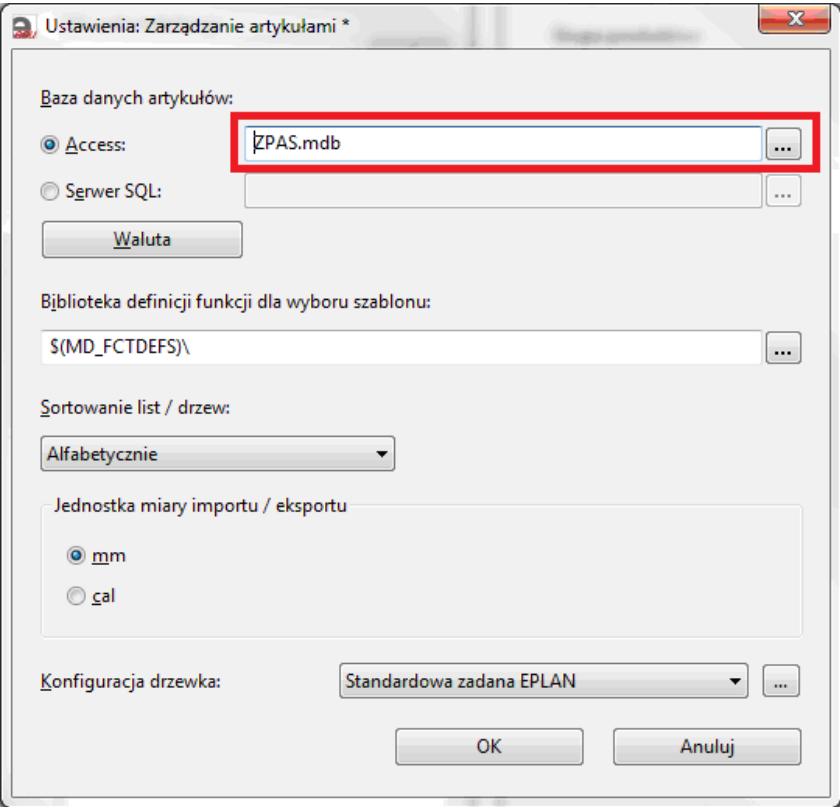

- Poprzez przycisk […] przchodzimy do ustawień Konfiguracji drzewka

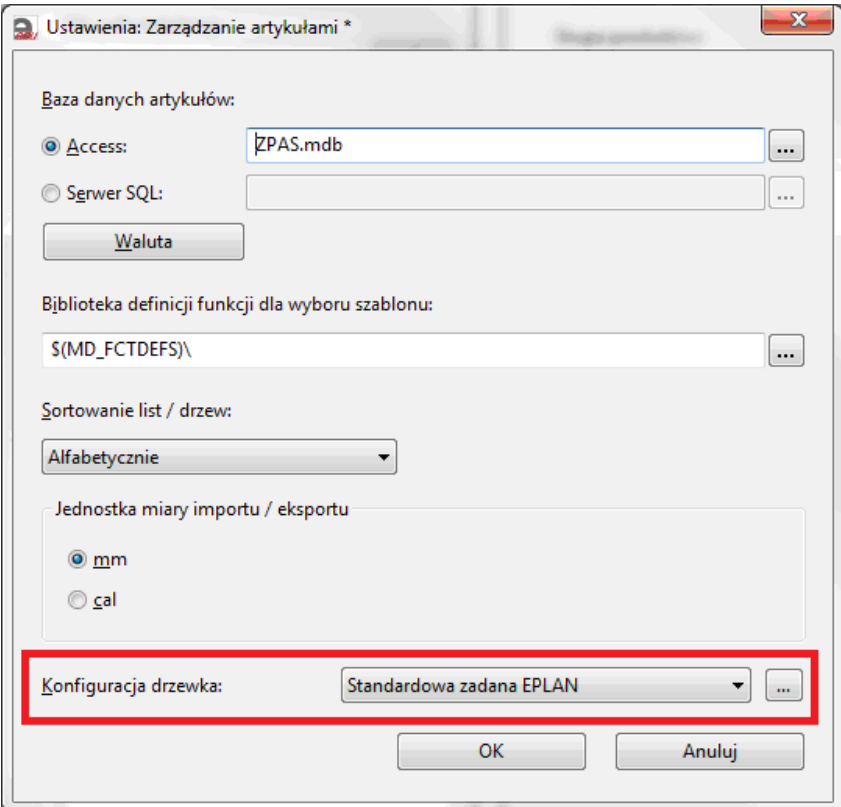

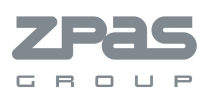

- Wybieramy funcję Importu i wskazujemy plik XML zawierający konfigurację.

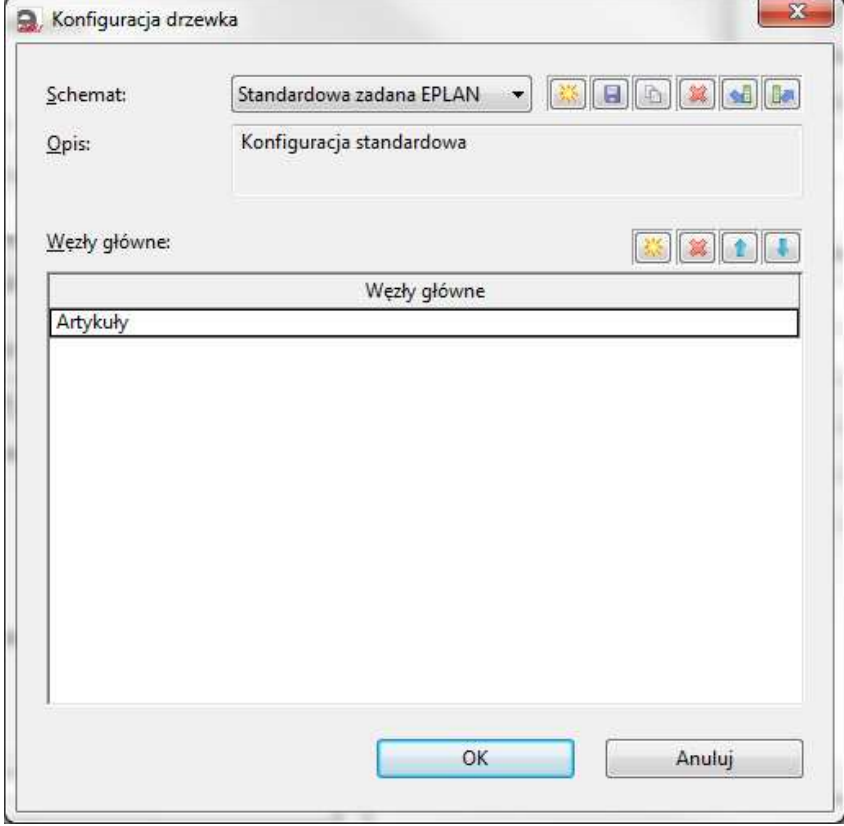

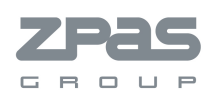

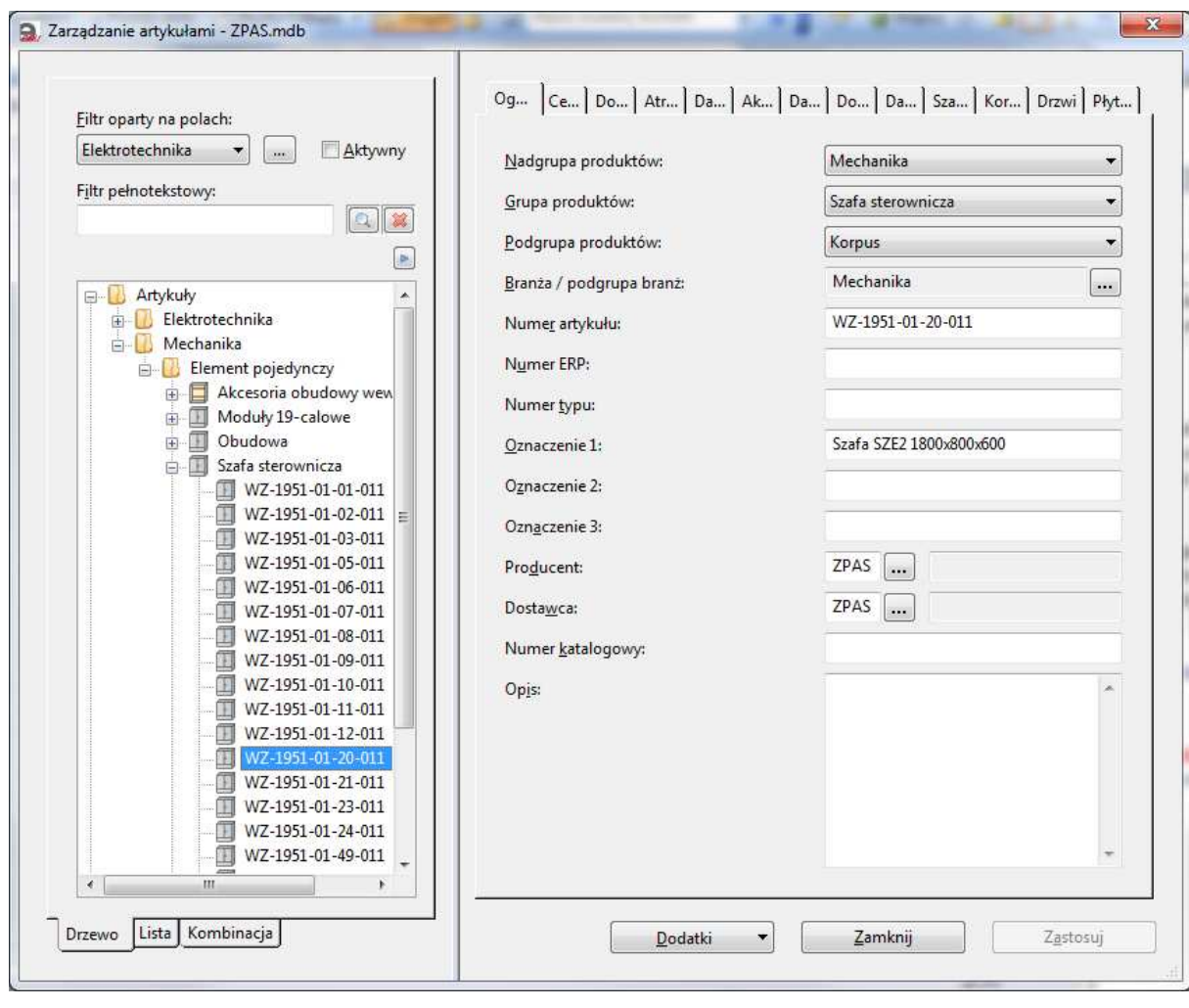

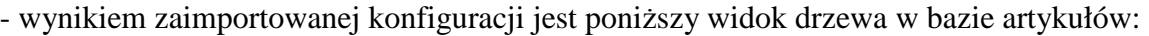